## **Set-up Otter for Teams checklist**

- 1. **Link your Google or Microsoft calendar** to enhance organization and for auto-title recordings/meetings on Web/iOS/Android
- 2. **Turn on Otter notifications** on iOS/Android to enable one touch recording on mobile

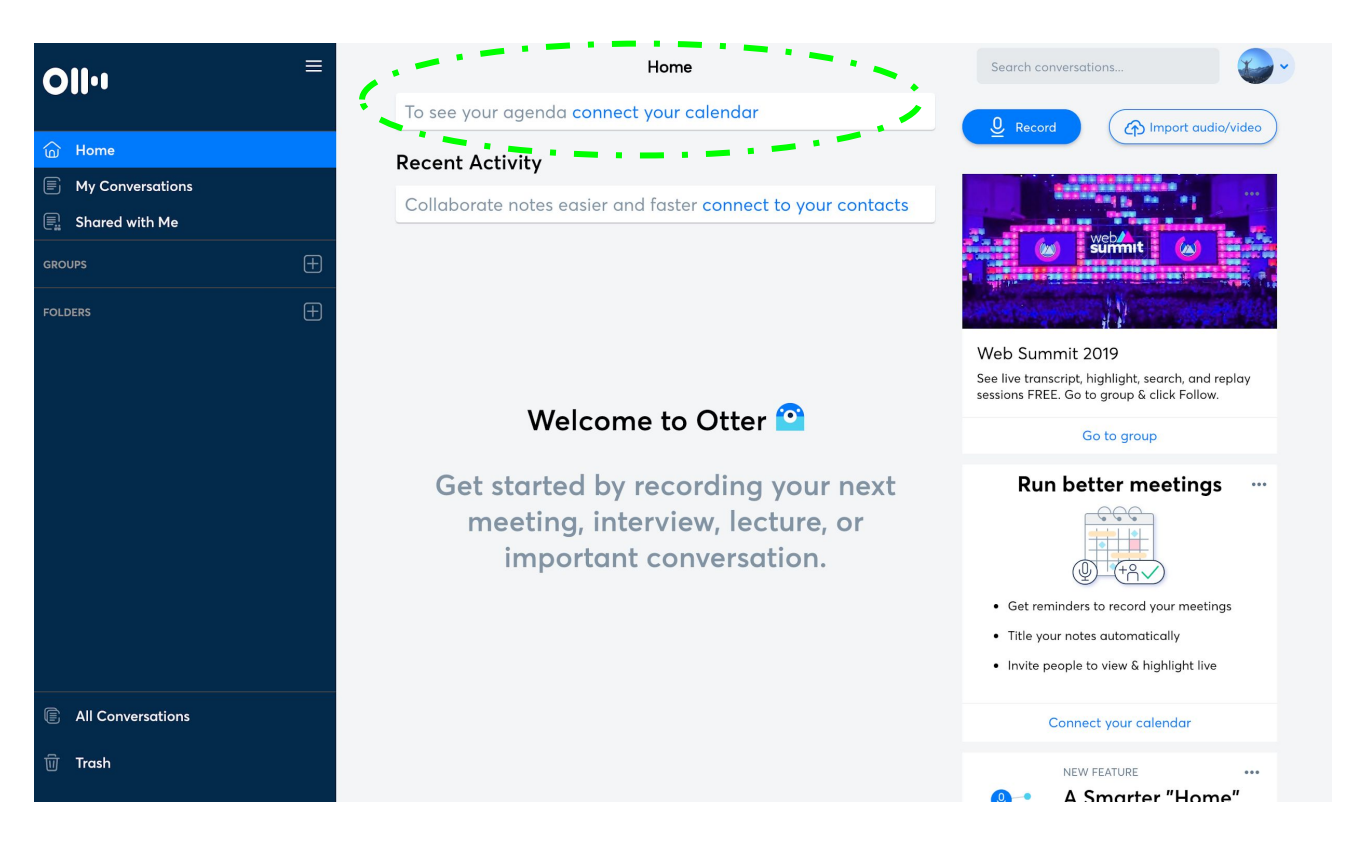

## **Add to your Custom Dictionary**

Click on Profile > Account Settings > Manage Vocabulary

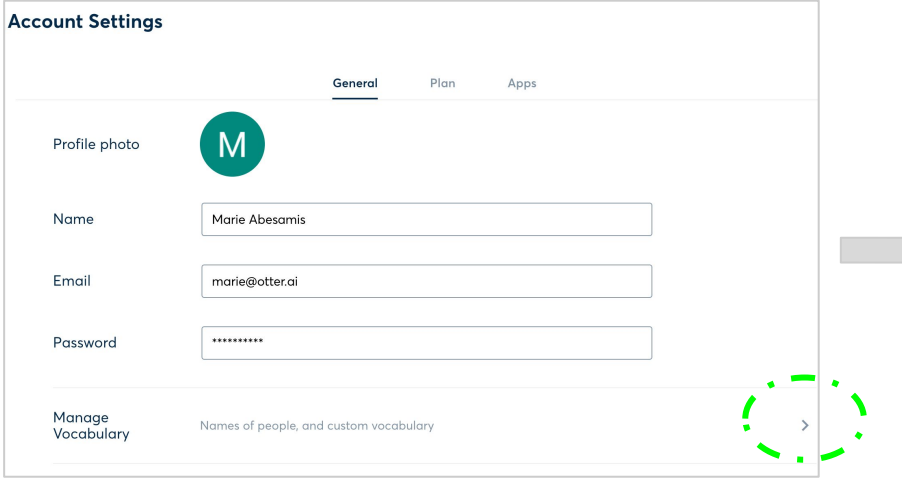

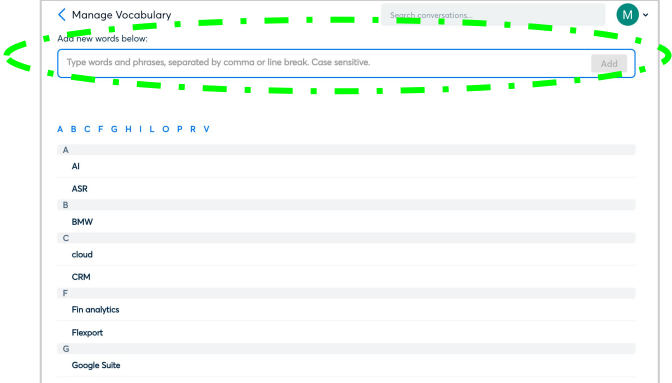

To enhance accuracy industry specific acronyms and terms. Simply cut and paste (comma separated)

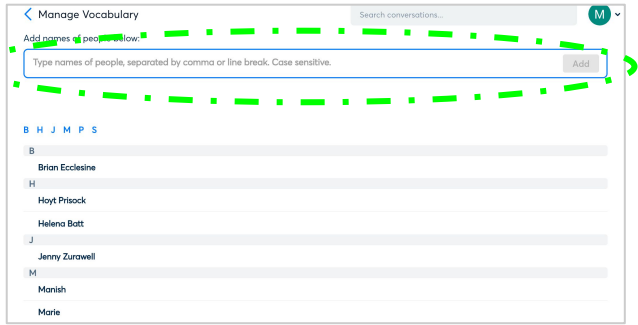

To enhance accuracy, correct spelling of people's names. Simply cut and paste (comma separated)

## **OII**O

# **+Share**

Easily share your recordings in a live or post environment either privately in email or with a shareable link

**GROUPS** 

റ്റ്

റ്റീ

റ്റ്

റ്റ

PA Seamus

PR & Corporate Marketing

Sam, Seamus and 3 more users

Sam, yun and 6 more users

raj.pillai, frank.calderon

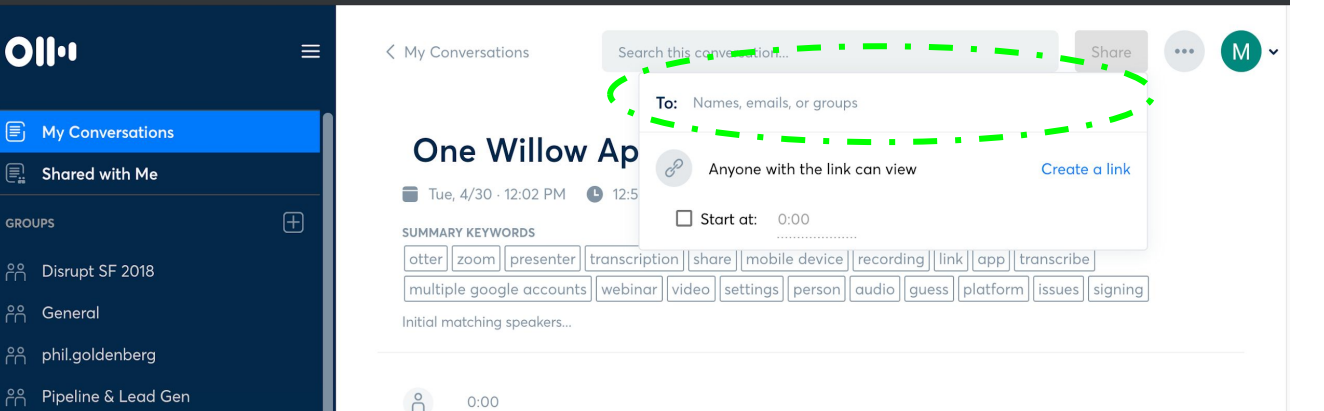

### $0:00$

Signing document signing and stuff like that for them so hopefully, you know, it's in place if it's not right right this second it should be good. So, in terms of live transcription.

### $\beta$  $0:12$

Cook, hear me. Yes, okay. if you can see my screen construction, and it's picki Albana - A se al Aladia da decada se sendo

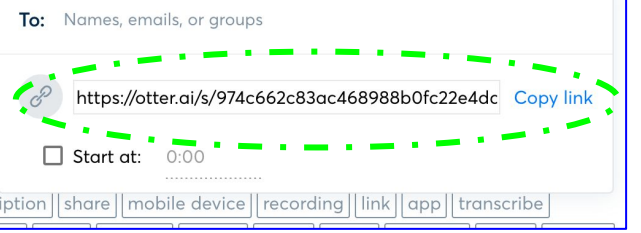

# **Real-Time Highlighting**

Highlight Important Moments

During or after recording, you can highlight important sentences within your conversation with one simple tap.

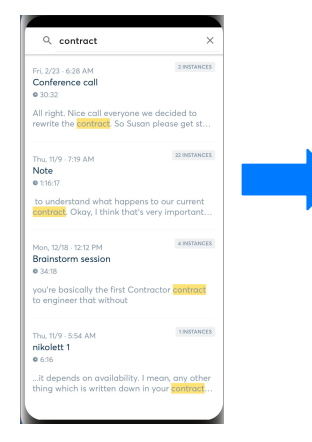

 $0:01$  $($ n $)$ The Boston Tea Party was a protest by the American colonists against the British government. They staged the pr Highlight **Add Photo** Copy **Rd** cargo of tea overboard into the ocean. They threw 342 chests of tea into the water.

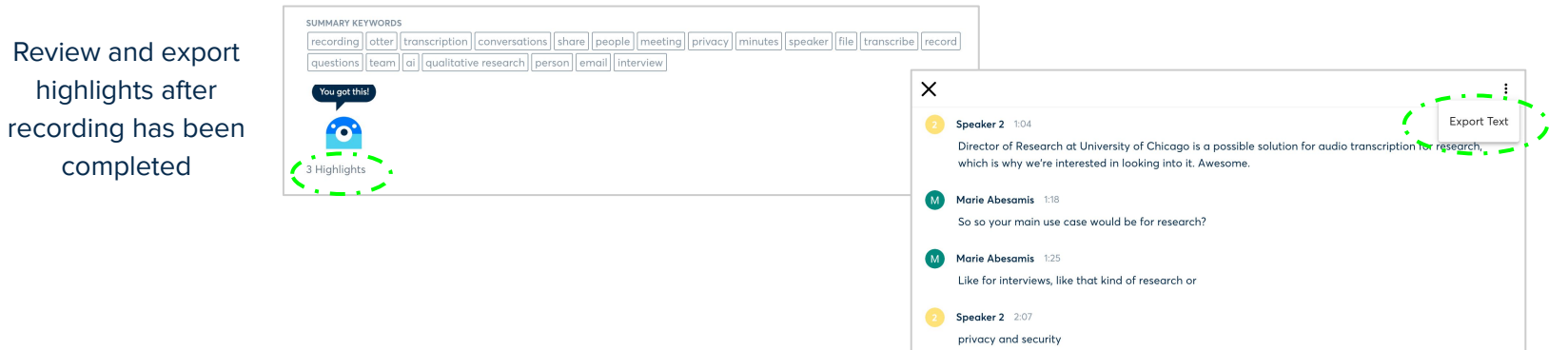

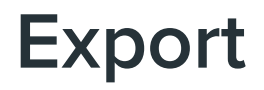

Export your text and audio in a variety of formats to suit your different needs. Export in Word, TXT, PDF, SRT, mp3

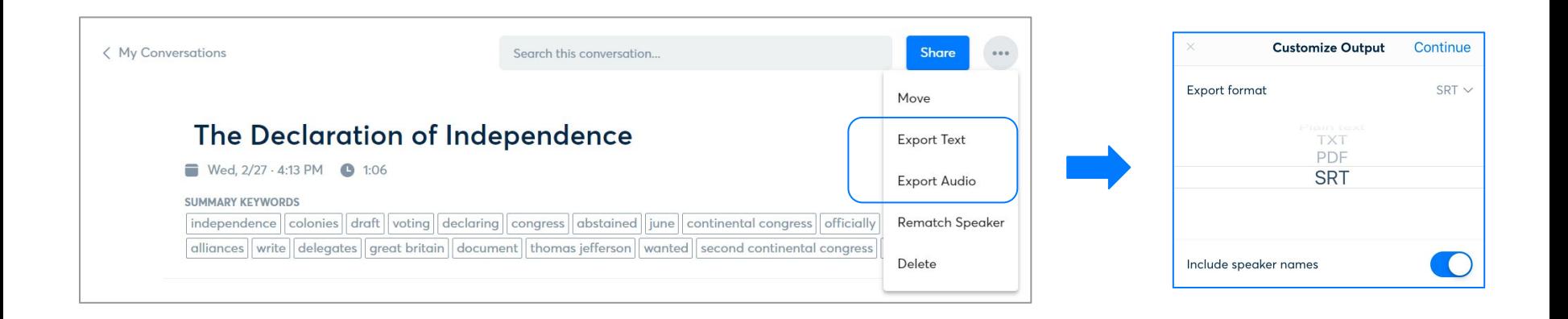

## **Other info links + best practices**

- 1. [How to Otter Starter Guide link](https://otter.ai/starter-guide): step-by-step "how-to" instructions by feature
- 2. [Customer testimonials + use case examples link](https://blog.otter.ai/)
- 3. [Otter video overview Link:](https://www.youtube.com/watch?v=NjOXIRSkP0Y&list=PLpURG1cv1uIzALjSSfOyln-Se1fnycyfy&index=1) a short video that provides a visual overview of features
- 4. [Features comparison across subscription levels pricing link](https://otter.ai/pricing)
- 5. **Productivity integrations already built into Otter:** [Dropbox,](https://blog.otter.ai/otter-dropbox-integration/) [Zoom](https://otter.ai/zoom), [Agnostic across video conference services,](https://otter.ai/starter-guide?article=linkVariousAccount#IntegrateOtherMeetingServices) [Google](https://otter.ai/starter-guide?article=linkVariousAccount#LinkYourMicrosoftCalendar) [calendar and Outlook](https://otter.ai/starter-guide?article=linkVariousAccount#LinkYourMicrosoftCalendar)
	- a. You can sync your Zoom account in your Otter account [\[Link\]](https://otter.ai/starter-guide?article=generateNotes#sync-meeting-recordings) so that Otter is your unified depository for all meeting notes (in-person and across all video conferencing services).
- 6. [For Enterprises: Otter for Teams FAQ.pdf Link](https://drive.google.com/file/d/1vm9pJgtL5nLIX9qId7G4ggA-US7W4Odg/view?usp=sharing)
- 7. **Best Practices:** good speaker audio and internet connection

## **For technical questions** please send an email to

[support@otter.ai](mailto:support@otter.ai)

 **For training, questions on a feature, or account support** please send an email to [sales@otter.ai](mailto:sales@otter.ai) or have your Admin reach out to their Otter direct contact

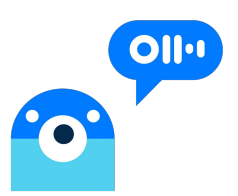